# **GUIDE RAPIDE PROGRAMMATION ÉCRAN GRAPHIQUE SKYLINE DOUX PLUS**

### **MENU UTILISATEURS**

COD. 97869Fh V01\_24

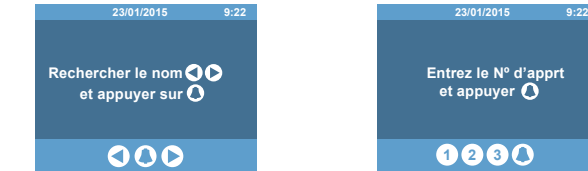

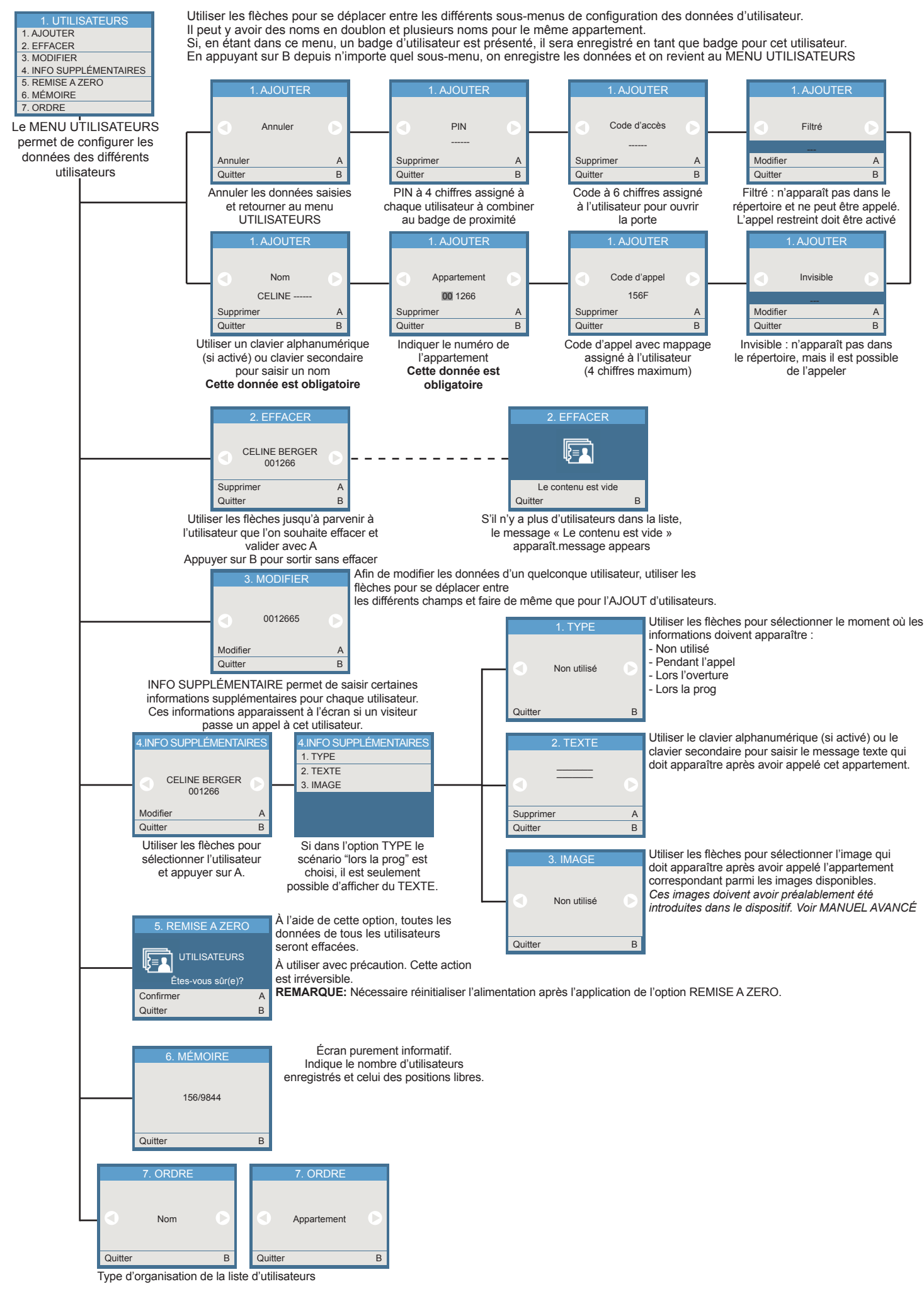

**Appel RESTREINT:** si cette option est activée, il n'est possible d'appeler que les clavier est bloquée pendant 1 minute. logements qui se trouvent dans le répertoire et qui, de plus, ne sont pas cochés comme FILTRÉS. Un message de « code non valide » s'affiche.

s'identifiant en appuyant sur « A » suivi d'un code personnel. Ce code peut avoir<br>Appel avec MAPPAGE: activé de par la configuration, il permet de transformer 4, 5 ou 6 chiffres selon la configuration du système. Si le con le numéro du logement en un code alphanumérique court, en vue de simplifier la un message pour cet utilisateur (et/ou un message général), il apparaît à l'écran<br>numérotation. Par exemple, on pourrait appeler l'utilisateur l'appartement 120345 à l'aide du code 12G. ou sous-bâtiment, seuls les utilisateurs dont le numéro d'appartement appartient à ce bâtiment ou sous-bâtiment pourront y accéder.

#### place devant ou si l'on appuie sur l'une des touches. Les images suivantes apparaissent, en alternance avec d'autres images graphiques ou de texte ayant également été configurées:

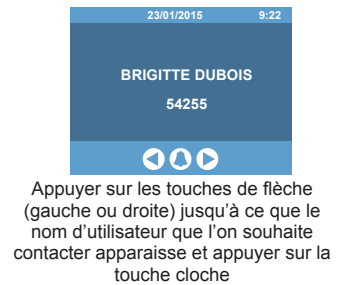

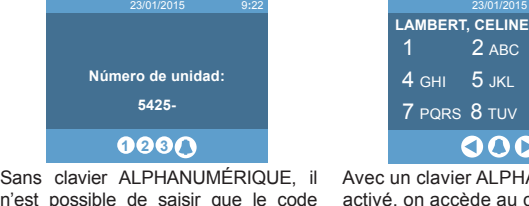

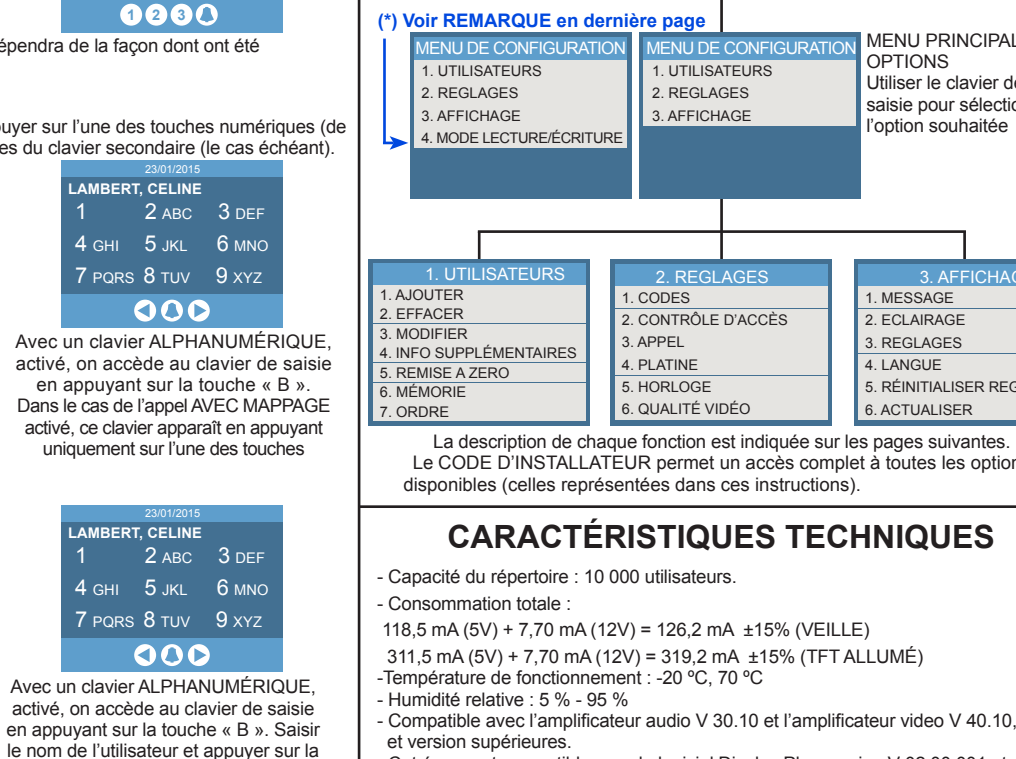

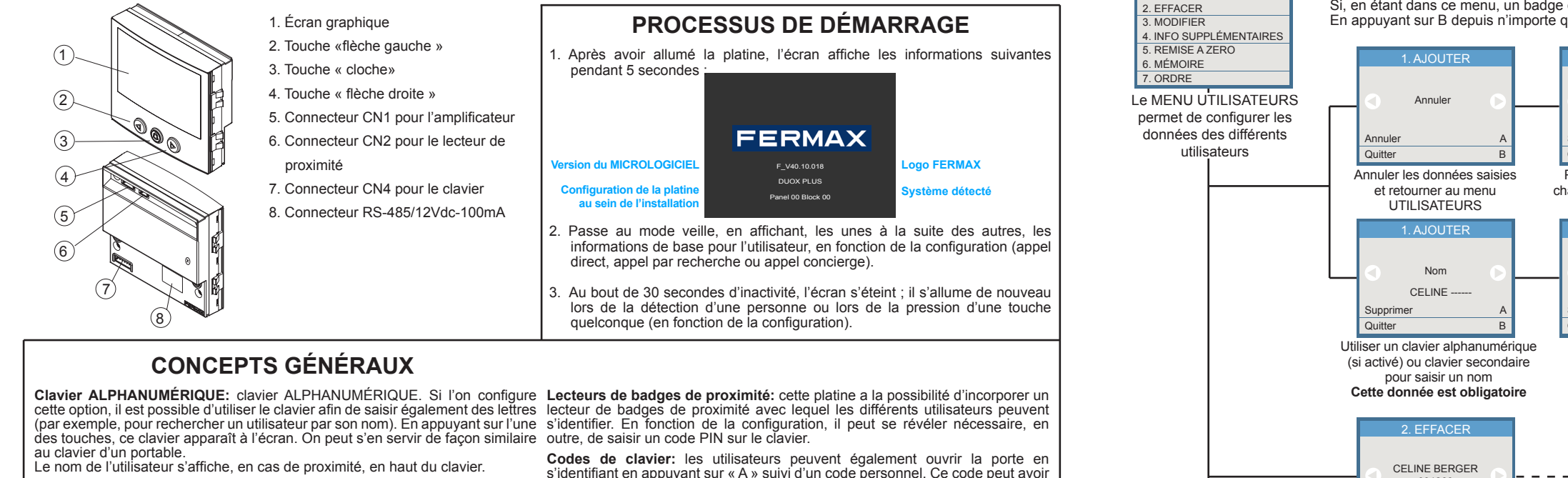

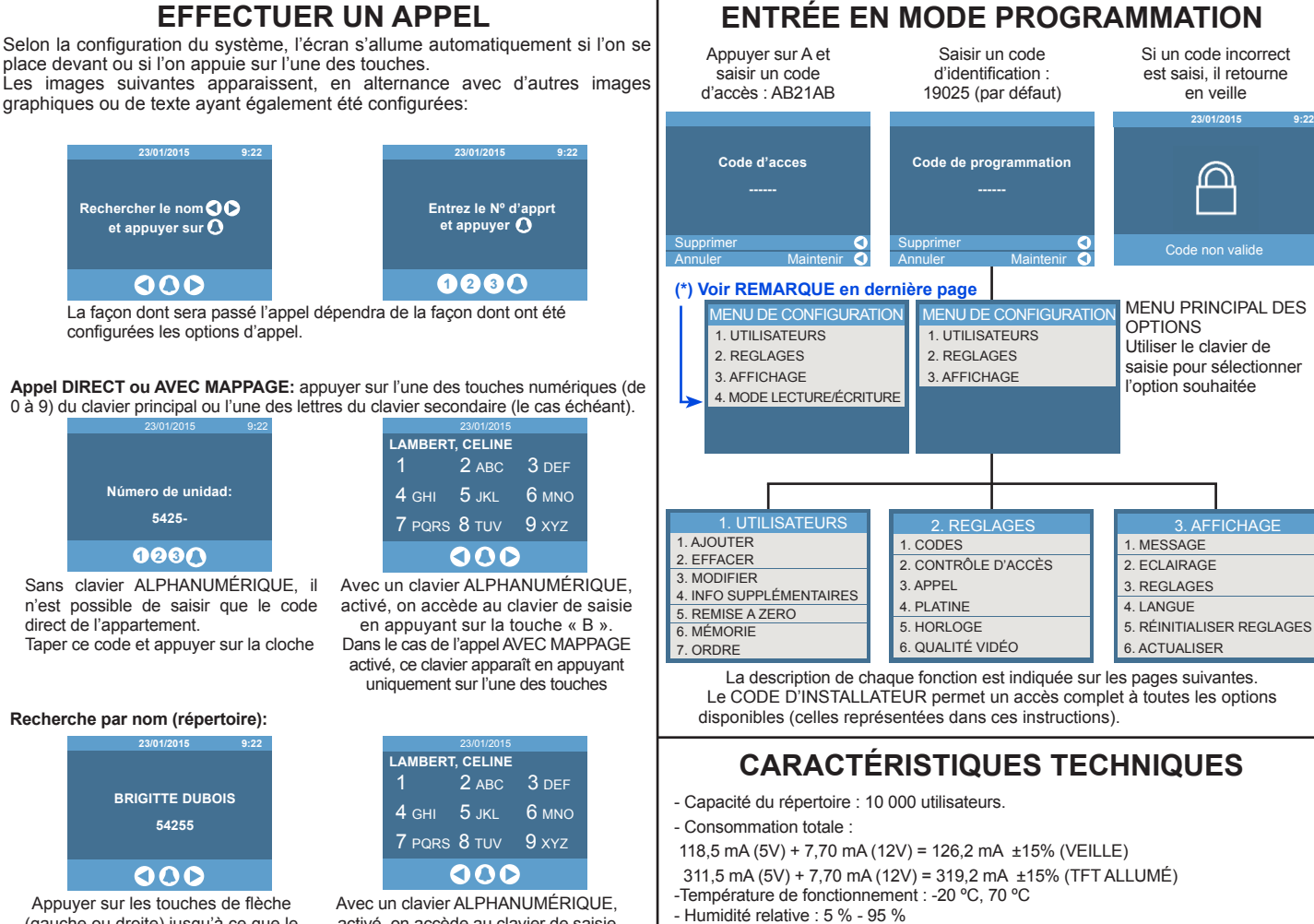

Pour pouvoir l'utiliser avec le clavier numérique, l'option clavier ALPHANUMÉRIQUE doit être activée.

Si l'on essaie de saisir 5 fois d'affilée un code non valide, la fonctionnalité du

**EFFECTUER UN APPEL**

La façon dont sera passé l'appel dépendra de la façon dont ont été configurées les options d'appel.

n'est possible de saisir que le code direct de l'appartement. Taper ce code et appuyer sur la cloche

en appuyant sur la touche « B ». Dans le cas de l'appel AVEC MAPPAGE activé, ce clavier apparaît en appuyant uniquement sur l'une des touches

#### **Appel DIRECT ou AVEC MAPPAGE:** appuyer sur l'une des touches numériques (de 0 à 9) du clavier principal ou l'une des lettres du clavier secondaire (le cas échéant).

#### **Recherche par nom (répertoire):**

touche cloche

 et version supérieures. - Cet écran est compatible avec le logiciel Display Plus version V 02.00.001 et supérieure.

## **MENU CONFIGURATION**

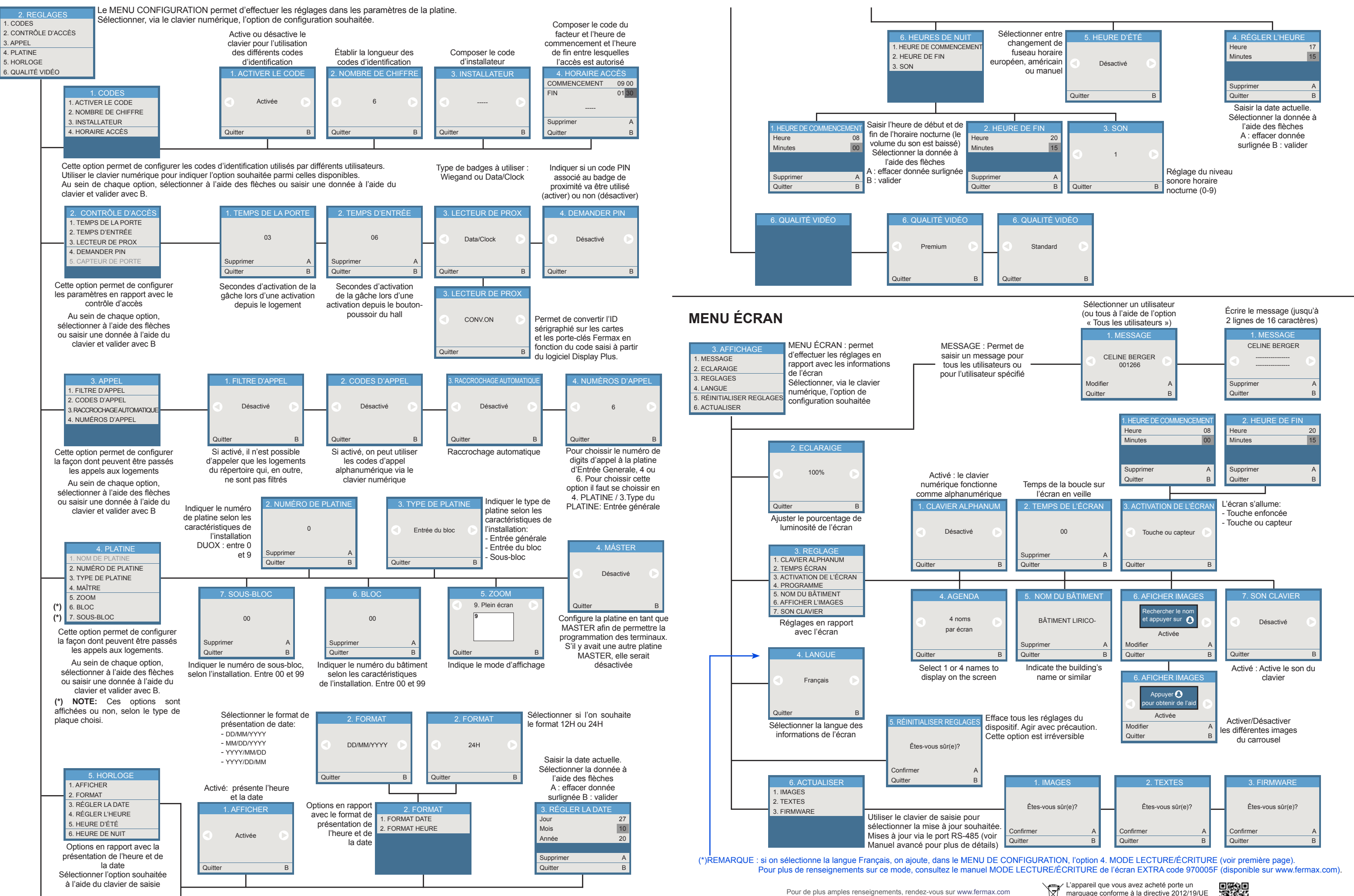

marquage conforme à la directive 2012/19/UE relative aux déchets d'équipements électriques et électroniques (DEEE). En savoir plus :

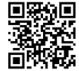

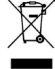